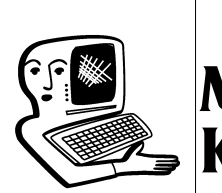

## МУЛЬТИМЕДИА-КОНСУЛЬТАЦИИ

На вопросы о комплектации образовательных учреждений средствами мультимедиа, о возможностях применения этого оборудования отвечает Виктория Аркадьевна Власенко, заведующая кафедрой информатизации образования Владимирского ИПКРО.

## • Скажите, пожалуйста, существу-<br>• нот ли какие-то ограничения по времени работы с интерактивной доской на уроке? Можно ли полностью заменить классную доску интерактивной?

Л.А. Васильева, учитель начальной иколы

Интерактивная доска — это сенсорный экран, изображение на который проецируется с монитора компьютера. В зависимости от модели интерактивная доска может работать одновременно как монитор компьютера и как обычная доска. Можно перевести её в режим белой доски и писать, как на обычной маркерной доске. Некоторые модели допускают работу обычными маркерами в выключенном состоянии. Говоря о временных ограничениях по работе с интерактивной доской, нужно прежде всего рассматривать те виды деятельности, которые организуются с использованием этой доски. Отсутствие смены видов деятельности даже при работе с обычной классной доской приведёт к падению работоспособности, снижению учебной мотивации, повысит общее утомление учащихся. Поэтому при планировании урока с интерактивной доской, как, собственно, и с обычной, для компенсации этого необходимо обязательно предусмотреть регулярную смену видов деятельности учащихся. Что касается частоты смены видов деятельности, то поскольку интерактивная доска является техническим средством обучения, следует руководствоваться положениями Санитарноэпидемиологических требований к условиям и организации обучения в общеобразовательных учреждениях (Санитарно-эпидемиологические правила и нормативы СанПиН 2.4.2.2821-10) о продолжительности непрерывного применения технических средств обучения на уроках.

Планируем оснащение интерактивными досками всех предметных кабинетов. Но в кабинетах уже установлены компьютеры или ноутбуки на рабочем месте учителя. Некоторые кабинеты оснащены и проекторами. Требуется ли замена и этого оборудования? Какие требования предъявляются к компьютеру, подключаемому к интерактивной доске? Каким должен быть муль**тимедиа-проектор (какая модель,** характеристики и др.)? И.М. Федотова

Никаких специальных требований к компьютеру, подключаемому к интерактивной доске, не предъявляется. Доска подключается к компьютеру через USB-кабель, но также может быть подключена и с помощью последовательного модуля расширения RS-232. В инструкции к интерактивным доскам указываются характеристики компьютера, который подходит для установки соответствующего типу доски программного обеспечения. Ниже представлены типовые требования для установки программного обеспечения для интерактивной доски (не ниже):

● процессор Pentium II 450 МГц или выше;

 $\bullet$  256 Мб оперативной памяти и выше (некоторые модели досок работают и при

Народное образование 7'2012

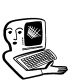

Мультимедиаконсультаци<mark>и</mark>

меньшем объёме оперативной памяти);

• 100-180 Мб свободного места на жёстком диске для минимальной установки (в зависимости от устанавливаемого программного обеспечения может потребоваться и больше, например, для ПО SMART Notebook потребуется 840 Мб для полной установки с коллекцией изображений):

• операционная система Windows 2000, Windows XP, Windows Vista или Windows 7 (для других операционных систем (Mac, Linux) программное обеспечение не всегда находится в комплекте, необходимо дополнительно скачивать его из Интернета).

Что касается проекторов, то можно подобрать доски, которые смогут работать с уже установленными у вас проекторами, но при подборе необходимо учитывать тип проекторов и условия в каждом конкретном кабинете. Возможность совместной работы доски и проектора зависит от расстояния проектора до доски. Если расстояние между проектором и доской —  $3$  м, то устанавливается короткофокусный проектор, если 6 м, то подходит почти любой проектор. Некоторые доски (например, интерактивные системы SMART Board серии і (і3, і4, ix)) выпускаются уже со встроенными проекторами, и их целесообразно устанавливать в кабинетах, ещё не оснащённых проекторами.

В кабинете установлена интерак-■<br>● тивная доска SMART, но работать с ней очень неудобно, поскольку не

распознаётся рукописный текст а русском языке. Причём в настройках рукописного текста русского языка нет в списке. У нас установлено неправильное программное обеспечение? Как исправить ситуацию? М.И. Леонтьева, учитель русского языка

По всей видимости, у вас установлена устаревшая версия программы SMART Notebook. Необходимо обновить программу. Для этого необходимо подключение компьютера к сети Интернет. Обновление выполняется следующим образом: необходимо нажать правой кнопкой мыши на иконку SMART Board (в нижнем правом углу экрана, рядом с раскладкой языков, времени и т.д.) и выбрать из раскрывающегося меню пункт «Проверить наличие обновлений». Установка обновлений к программе производится бесплатно.

Уже в 3 классе дети знакомят-<br>• ся с таким достаточно сложным понятием, как лента времени. Традиционно на уроках истории используются задания на создание различных лент времени. Изучая историю, учащиеся отмечает на этой ленте основные факты. события. которые произошли в каждый период времени. Хорошо дополнить такую ленту ещё и иллюстрациями. Мы пробовали использовать и текстовый редактор. и электронные таблицы. но. юзможно, есть специальные программы, которые можно использовать для создания таких лент, где их можно найти? А.В. Александрова, учитель истории

При изучении истории хорошим дидактическим пособием являются ленты времени или хронологические линии. Они помогают составить визуальное представление об изученном материале, обеспечивают не только временное восприятие истории, но и синтез представлений о времени, исторических событиях, исторических личностях. Действительно, сегодня существуют различные программные средства для создания лент времени (Timeline Software), но и использованные вами электронные таблицы (например, Excel), хоть и не являются специализированным средством создания таймлайнов, однако этот инструмент имеет достаточные функциональные возможности для данной цели. На сайте Microsoft можно найти пошаговое описание процесса создания лент времени с помощью Excel:  $\frac{http://www.microsoft.com/}{$ education/en-us/teachers/ how-to/Pages/timeline.aspx. Учитывая, что учащиеся начальных классов в соответствии с требованиями ФГОС должны уметь использовать стандартные офисные программы для решения учебных задач, применение этого инструмента на уроках вполне обосновано. Есть специальные шаблоны, облегчающие создание лент времени в электронных таблицах. Пример такого шаблона можно найти здесь: http://www.vertex42.com/Excel Articles/create-a-timeline.html

Что касается специализированных программ по созданию лент времени, то существуют

программы, которые позволяют создавать их непосредственно в сети Интернет, есть локальные средства разработки таких проектов, не требующие подключения к сети. Эти программы обладают различным набором функциональных возможностей, позволяют не только построить саму ленту времени, отметив на ней события и проиллюстрировав их соответствующими изображениями, но и организовать просмотр исторических событий, которые могут быть расположены в несколько слоёв. Возможно даже трёхмерное отображение событий. События на ленте времени могут быть связаны не только с изображениями, но и с другими мультимедийными файлами (аудио, видео), гипертекстовыми ссылками с локальными файлами на компьютере пользователя или с ресурсами в сети Интернет. Среди программ, которые предназначены для локальной работы (в режиме оффлайн) следует особо отметить ресурсы единой коллекции цифровых образовательных ресурсов (http://school-collection.edu.ru). В качестве примера ресурса единой коллекции (интерактивное задание), подготовленного к конкретному курсу (курс «Российская и всеобщая история», раздел 4 «Судьбы народов России») можно привести ресурс «Пути развития народов России» (http://schoolcollection.edu.ru/catalog/rubr/26a 7c76c-e2c4-48b5-a03b-9d218b5909dd/103945/), который отображает пути развития народов России с IX по XVI века и содержит интерактивные задания к данной теме. Но особый интерес представляют более универсальные программные средства, которые могут быть

использованы при изучении различных предметов и разработке собственных проектов:

• Обучающая игра-энциклопедия «Современники»  $(\text{http://school-collection.edu.ru/})$ catalog/rubr/f8b6a7f9-6aee-7b76-1e7a-e78fc239d5e6/ 114666/?) предназначена для учащихся 5—11-х классов. Интерактивная лента времени отображает 27 веков всемирной истории. На ленте времени отображаются периоды, события и ключевые исторические деятели. Её содержание может быть использовано при изучении предметов гуманитарного цикла - истории, мировой художественной культуры, литературы. Два режима — Россия и мир позволяют проводить работу по синхронизации исторических процессов, преодолеть разорванность курсов всемирной и отечественной истории, выделять общие ключевые связи, визуально формируют ощущение хода истории как взаимосвязанного, диалектического процесса. Кроме справочного, на базе ленты времени организованы два игровых режима, нацеленных на отработку хронологических умений, установление вертикальных и горизонтальных взаимосвязей по линиям «человек — событие эпохи», «деятель отечественной истории - деятель мировой истории», «предок — современник — потомок». Возможность редактировать и добавлять новые элементы на ленте времени позволяет |vчителю создать её в качестве иллюстрации для того или иного урока.

## **КОНСУЛЬТАЦИИ**

• Программный комплекс «О $C3$  Хронолайнер» (http://school-collection.edu.ru/ catalog/rubr/dae17bc7-b523aefe-da26-413558f8b554/  $103199/$ ) — принципиально новое комплексное программное средство, предназначенное для создания, упорядочивания, визуализации и анализа «Иллюстративно-хронологических материалов по общеобразовательным предметам». Позволяет интегрировать в единое целое разнообразные информационные источники на основе хронологических взаимосвязей. Включает в себя «ОСЗ Хронолайнер  $1.0 \rightarrow \infty$  основное средство для визуализации, анализа и печати собранной информации, конвертер материалов в формат MS PowerPoint и «ОСЗ Хронолайнер 1.0 Редактор» — основное средство для ввода и редактирования информации. Основной модуль программного комплекса «ОСЗ ХроноЛайнер 1.0» позволяет работать с линиями времени, подготовленными в «ОСЗ ХроноЛайнер 1.0. Редактор», в котором можно интегрировать в ленту времени мультимедийные объекты. В программе предусмотрен вывод на печать структуры и содержимого линии времени. Причём можно напечатать любое из её представлений в виде шкалы разного типа, книги или хронологической таблицы. Особенность программы состоит в том, что она предоставляет учителю возможность создавать собственные файлы контентного наполнения ленты времени. Ряд тем уже представлены в единой коллекции, причём

Народное образование 7'2012

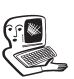

## Мультимедиаконсультации

ресурс предлагает темы не только по истории, но и по другим предметам. К данному электронному ресурсу приложены методические рекомендации, содержащие примеры технологических карт уроков, заданий, практических работ и проверочных материалов с использованием инструмента «ОСЗ Хронолайнер 1.0». Коллекции ЦОР хронологических линий разработаны на конкретном учебном материале. Они призваны помочь педагогам в освоении приёмов работы с инструментом, повысить эффективность подачи учебного материала, расширить формы активного взаимодействия с учащимися в целях более полного и глубокого усвоения ими учебной программы.

В качестве примера свободно распространяемой программы для создания линий времени можно привести программу Timeline Creator (http://timeline.cer.jhu.edu). Timeline Creator — это достаточно простой инструмент, который не требует специальных навыков для работы с программой. Интерес представляет то, что полученная с его помощью лента времени может быть опубликована в Интернете. Интерфейс программы позволяет отображать одновременно до шести параллельных лент, что даёт возможность сравнивать события. События, наносимые на ленту времени, можно сопровождать как текстовыми комментариями, так и изображениями, фото-, аудио- или видеоматериалами.

Представляют интерес и инструменты для создания лент времени, доступные в онлайн режиме, поскольку это удобные средства разработки, которые дают возможность создать свой проект и сделать его доступным не только

автору, но и всем пользователям Интернета, кроме того, некоторые средства допускают возможность групповой работы над проектом, что особенно интересно при организации проектной деятельности школьников. Примеры таких ресурсов:

- http://www.timeglider.com
- $\bullet$  http://www.timerime.com/
- $\bullet$  http://www.timetoast.com/

 $\bullet$  http://www.dipity.com/

Ниже приводятся ссылки на описание работы с некоторыми веб-сервисами по созданию лент времени:

• описание работы с сервисом timerime: http://goo.gl/kNBF6;

описание работы с сервиcom dipity: http://www.slideshare.net/ |vivlasenko/ss-4249974. **HO**